# Frequently Asked Questions

# Requirement for copying TeliCamSDK components

#5400-0441 Version 1.1.1.1

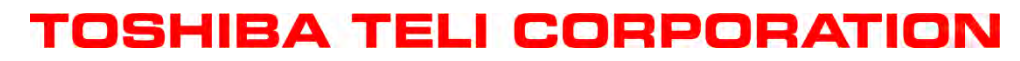

Information contained in this document is subject to change without prior notice.

- Document in Japanese このドキュメントはユーザアプリケーションのインストーラ等で V1.0.6.1 以降の TeliCamSDK の構成部品をコピーするときに必要な条件について記述したドキュメントです。 日本語ドキュメントは英語ドキュメントの後にあります。

End of document in Japanese

This document describes requirement for copying components of TeliCamSDK 1.0.6.1 or later in user application installer.

### **1. General**

TeliCamSDK installer executes copying various types of files to the installation target folder, editing environment variables, writing data in registry, and so on in installation procedure.

This document describes about the operations that user application installer should execute instead of TeliCamSDK installer, when user application integrates TeliCamSDK installer function.

# **2. Copying TeliCamSDK components**

TeliCamSDK files necessary to copy are shown in ["0.](#page-5-0) 

[Files to copy"](#page-5-0). Installer should copy TeliCamSDK files keeping folder structure of TeliCamSDK installation folder. The folder structure of TeliCamSDK files depends on package version of TeliCamSDK.

#### **2.1. TeliCamSDK PkgVer3.0.0.1 or later**

Installer of user application should copy files in TeliCamApi\bin\ folder, TeliCamDriver\ folder, GenICam V3\ folder and Licensed\ folder to an arbitrary folder. If user application does not use TeliCamAIK(64).dll or TeliCamTL(64).cti, you don't have to copy these files.

If the application opens cameras in a mode not to use GenAPI, you don't have to copy GenICam V3\ folder and Licensed\GenICam\ folder.

You don't have to copy Documents\ folder, Samples\ folder, TeliCamApi\include\ folder and TeliCamApi\lib\ folder. Copy the files of other folders as necessary.

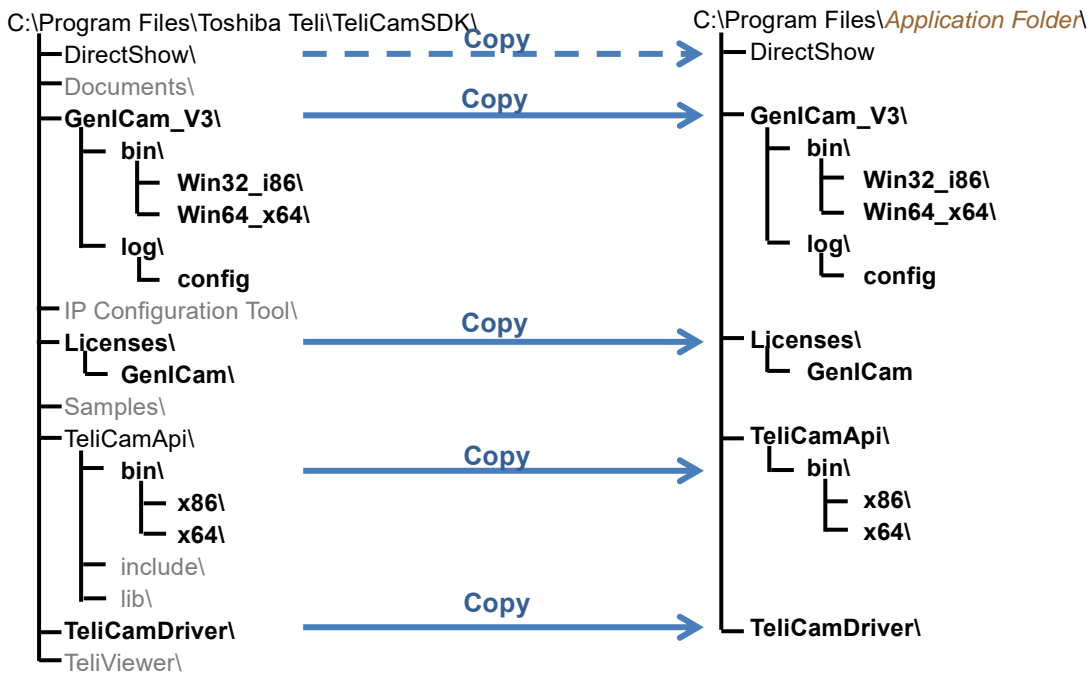

**Figure 2-1 Folder structure (PkgVer3.0.0.1 or later)**

#### **2.2. TeliCamSDK PkgVer2.3.0.1 or earlier**

j

On installing TeliCamSDK PkgVer2.0.1.1 or earlier, replace folder name"GenICam\_V3" as"GenICam\_V2\_3". "GenICam\_V3\xml" sub folder does not exist in PkgVer2.1.0.1 or later.

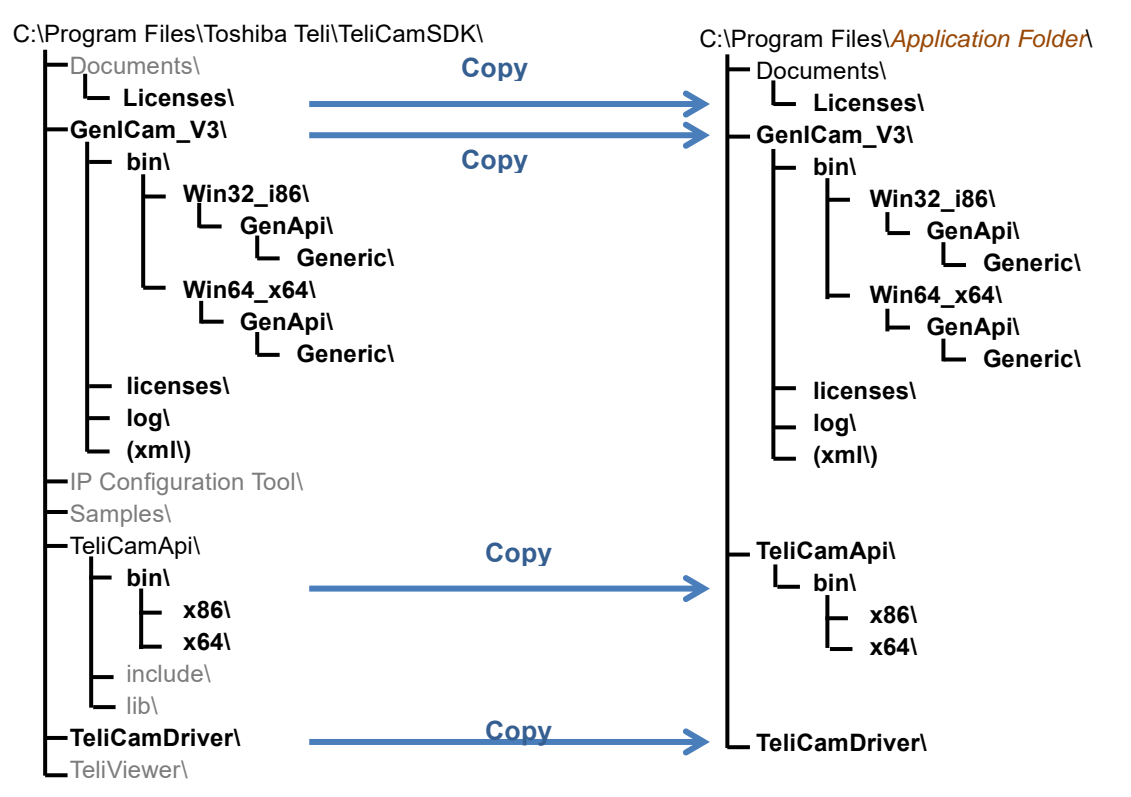

**Figure 2-2 Folder structure (PkgVer2.3.0.1 or earlier)**

### <span id="page-3-0"></span>**3. Required runtime libraries**

The following runtimes are required for running TeliCamSDK application.

GenICam GenAPI library V3 (TeliCamSDK PkgVer2.1.0.1 or later) uses Microsoft Visual C++ 2013 Redistributable Package.

GenICam GenAPI library V2\_3 (TeliCamSDK PkgVer2.0.1.1 or earlier) uses Microsoft Visual C++ 2005 SP1 Redistributable MFC Security Update (KB2538242).

 Microsoft Visual C++ 2010 SP1 Redistributable Package 32bit:<https://www.microsoft.com/en-us/download/details.aspx?id=8328>

64bit:<https://www.microsoft.com/en-us/download/details.aspx?id=13523>

#### **[For TeliCamSDK PkgVer2.1.0.1 or later]**

 Microsoft Visual C++ 2013 Redistributable Package <https://www.microsoft.com/en-us/download/details.aspx?id=40784> Downloading files are selectable. (vcredist x86.exe and vcredist x64.exe)

#### **[For TeliCamSDK PkgVer2.0.1.1 or earlier]**

 Microsoft Visual C++ 2005 SP1 Redistributable MFC Security Update (KB2538242) <https://www.microsoft.com/en-us/download/details.aspx?id=26347> Downloading files are selectable. (vcredist x86.exe and vcredist x64.exe)

# **4. Editing Environment variables**

Installer should edit or create the following environment variables.

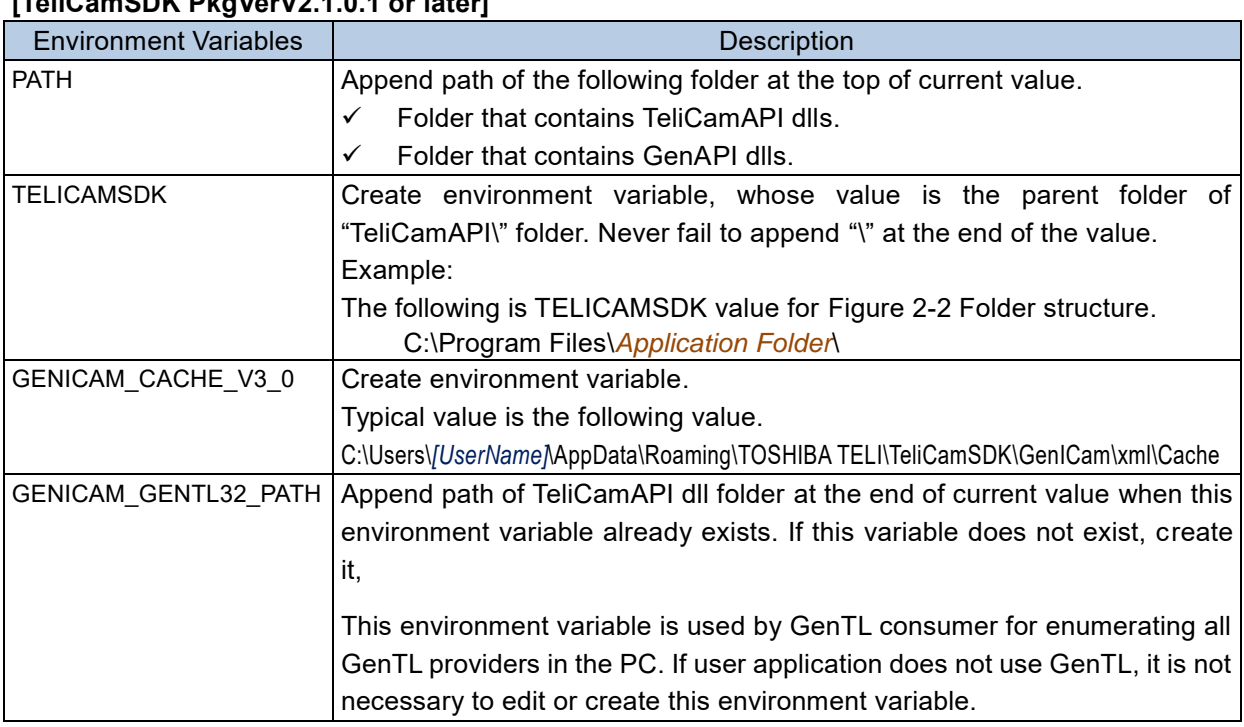

### **[TeliCamSDK PkgVerV2.1.0.1 or later]**

#### **[TeliCamSDK PkgVerV2.0.1.1 or earlier]**

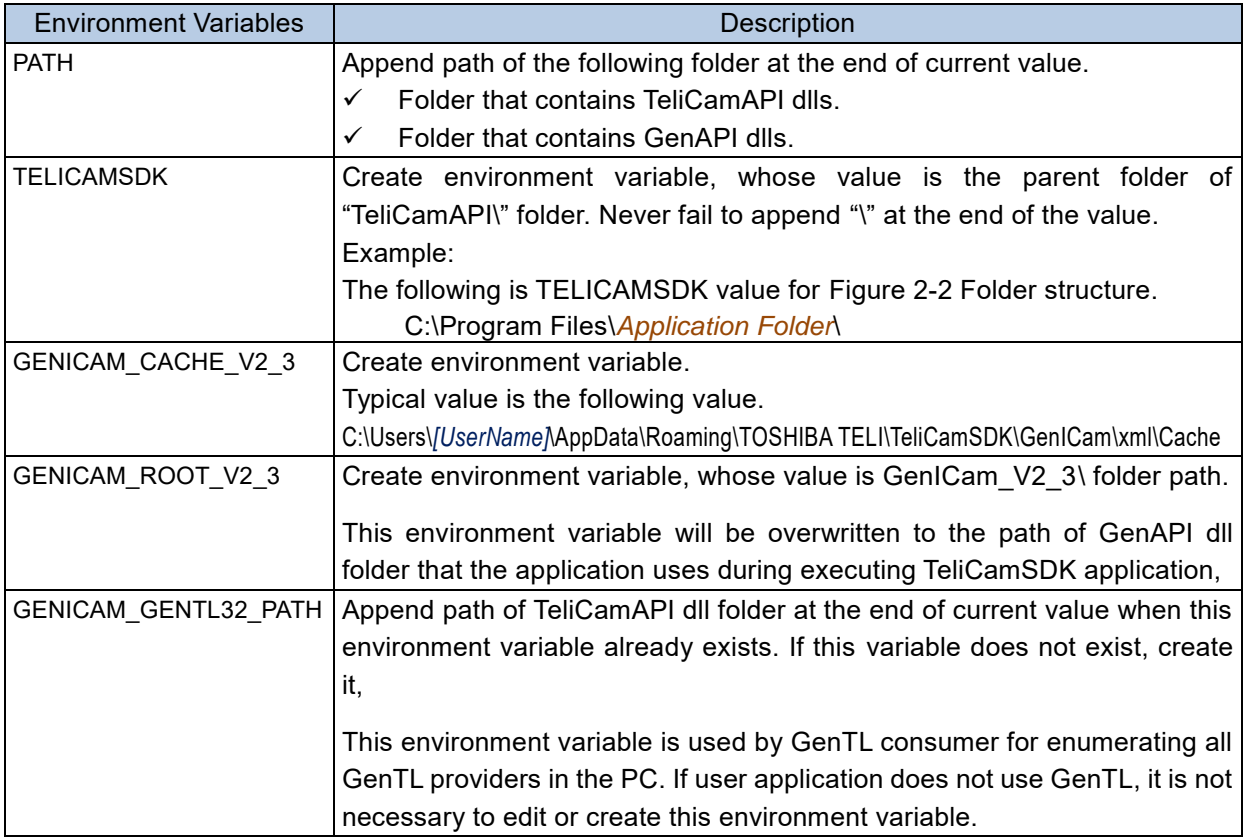

### **5. Executing device driver installers**

It is necessary to execute driver installers in TeliCamDriver folder to enable attaching device driver to BU/ DU/ BG series camera automatically in plug and play scheme.

You can install device driver without showing the dialog of driver installer by starting TeliGevDrvInst.exe or TeliU3vDrvInst.exe specifying "/INST2" as an argument.

You can also uninstall device driver without showing the dialog of driver installer by starting TeliGevDrvInst.exe or TeliU3vDrvInst.exe specifying "/UNINST2" as an argument.

Not that depending on the setting of user account control of Windows, warning dialog may appear even if "/INST2" or "/UNINST2" is specified as an argument.

### **6. Installing DirectShow filter (When using it)**

It is necessary to execute DirectShow filter installer InstVCT(64).exe in DirectShow\ folder before running DirectShow application.

You can install DirectShow filter without showing the dialog of DirectShow filter installer by starting InstVCT.exe or InstVCT64.exe specifying "/s" as an argument.

You can also uninstall DirectShow filter without showing the dialog of DirectShow filter installer by starting InstVCT.exe or InstVCT64.exe specifying "/s /u" as arguments.

<span id="page-5-0"></span>Not that depending on the setting of user account control of Windows, warning dialog may appear even if "/s" or "/s /u is specified as arguments.

### **7. Files to copy**

Application installer should copy TeliCamSDK files that "Y" is shown in "Application type" column of [Table 7-1](#page-6-0) and [Table 7-2](#page-7-0) to target folder when version of TeliCamSDK is PkgVer3.0.0.1 or later.

On installing TeliCamSDK earlier than PkgVer3.0.0.1 and later than PkgVer2.0.1.1, copy files in [Table 7-5](#page-10-0) and [Table 7-6.](#page-11-0) On installing TeliCamSDK PkgVer2.0.1.1 or earlier, copy files in [Table 7-5](#page-10-0)  and [Table 7-6.](#page-11-0)

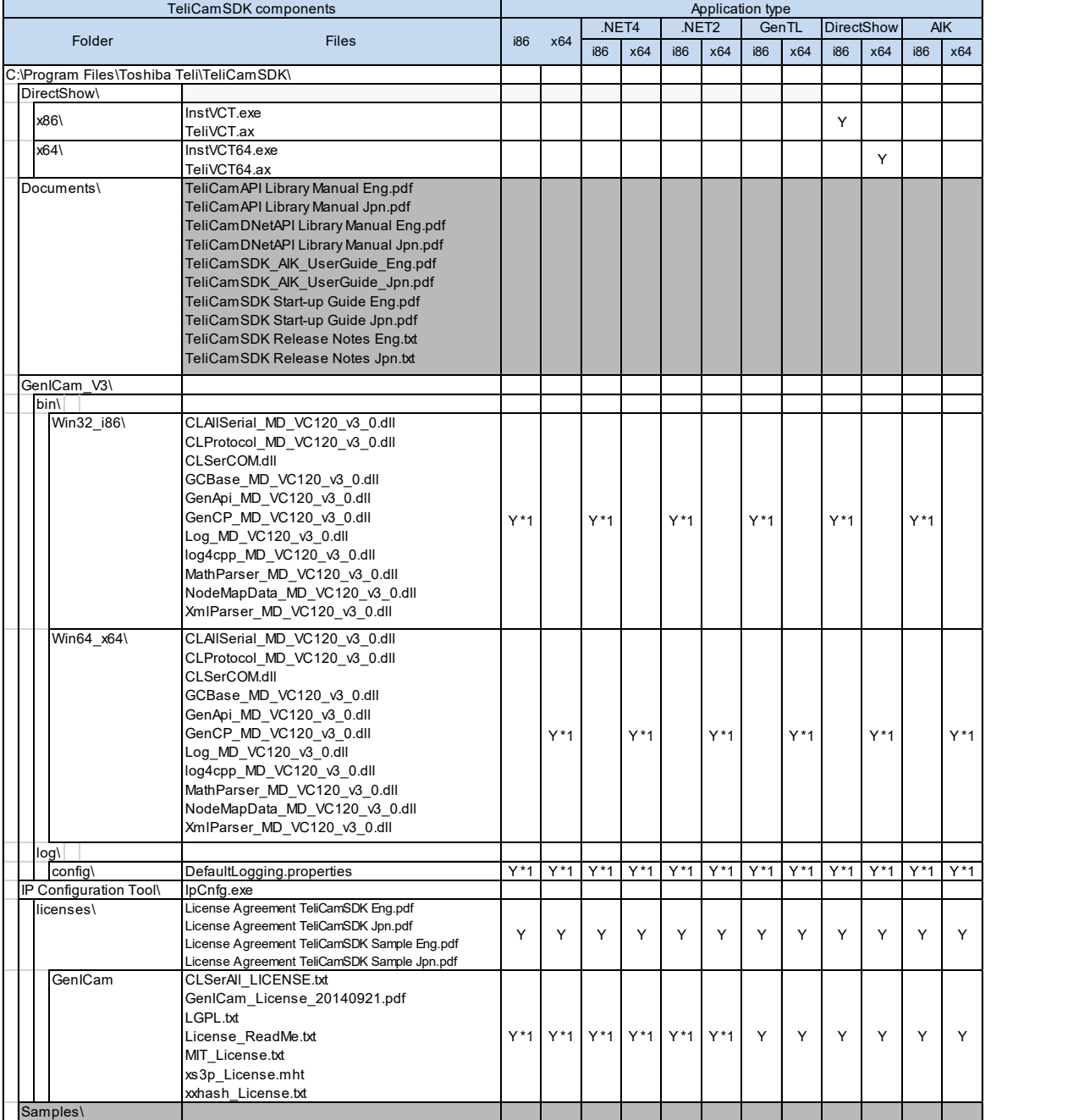

#### <span id="page-6-0"></span>**Table 7-1 TeliCamSDK files #1-1 (PkgVer3.0.0.1 or later)**

Remarks

\*1: When cameras are opened specifying false to bUseGenICam argument, it is not necessary to copy "\*1" marked files.

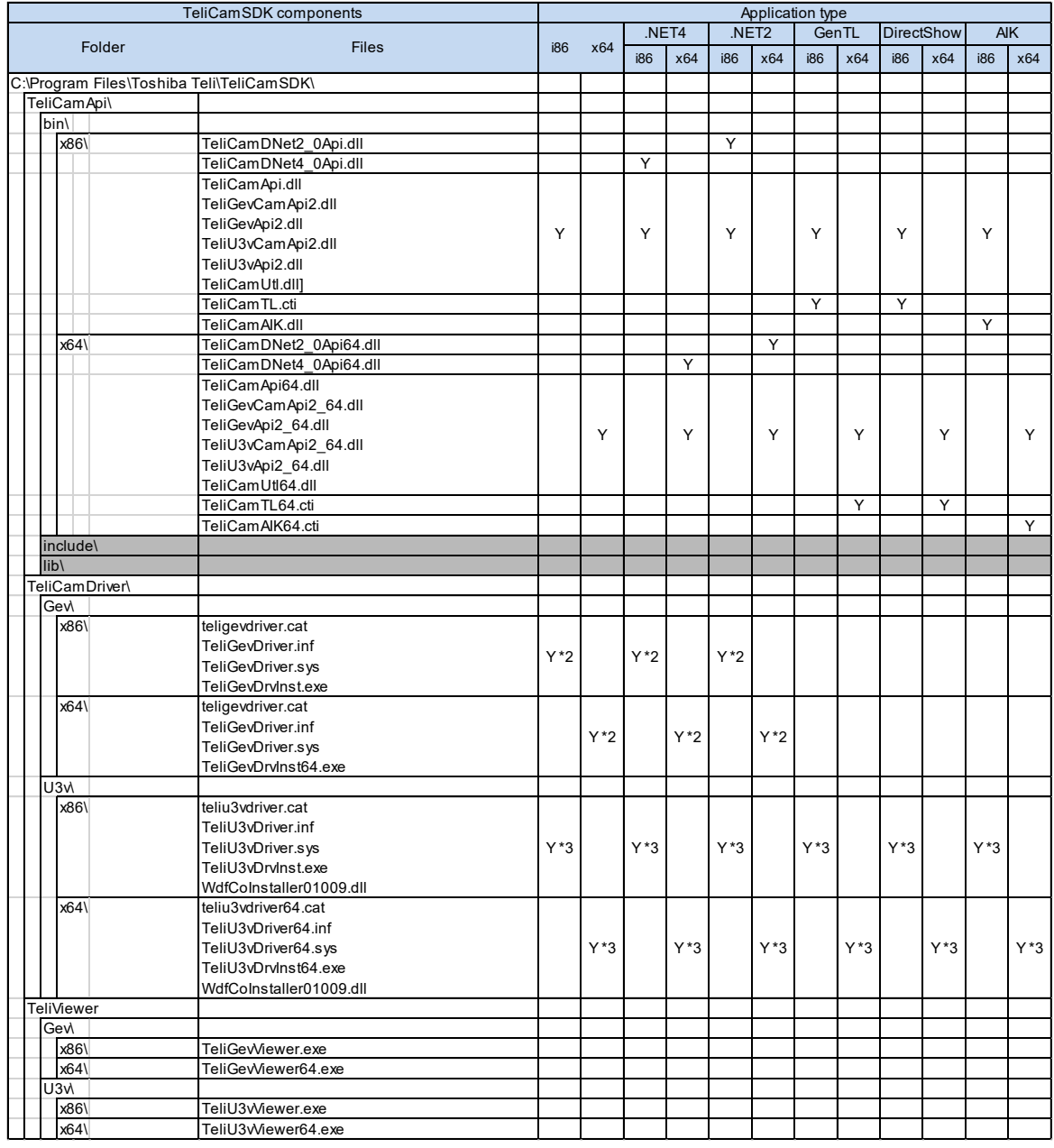

#### <span id="page-7-0"></span>**Table 7-2 TeliCamSDK files #1-2 (PkgVer3.0.0.1 or later)**

Remarks

\*2: When application uses GigE Vision cameras, it is necessary to copy "\*2" marked files.

\*3: When application uses USB3 Vision cameras, it is necessary to copy "\*3" marked files.

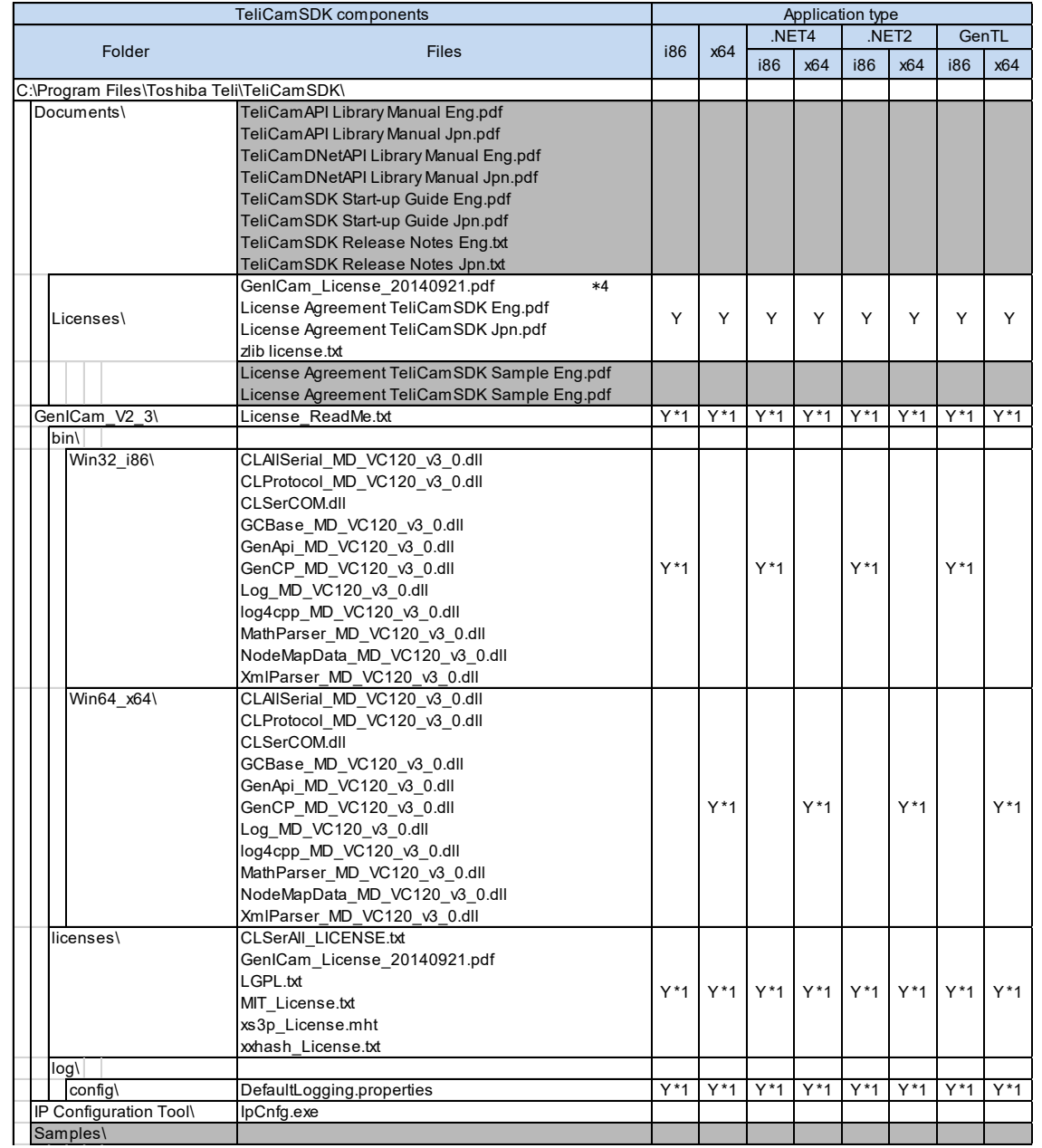

#### **Table 7-3 TeliCamSDK files #2-1 (PkgVer2.1.0.1 – PkgVer2.3.0.1)**

#### Remarks

- \*1: When cameras are opened specifying false to bUseGenICam argument, it is not necessary to copy "\*1" marked files.
- \*4: In PkgVer2.1.0.1 and PkgVer2.1.1.1, GenICam\_License\_20072005.pdf is installed in Documents\Licenses folder instead of GenICam\_License\_20140921.pdf.

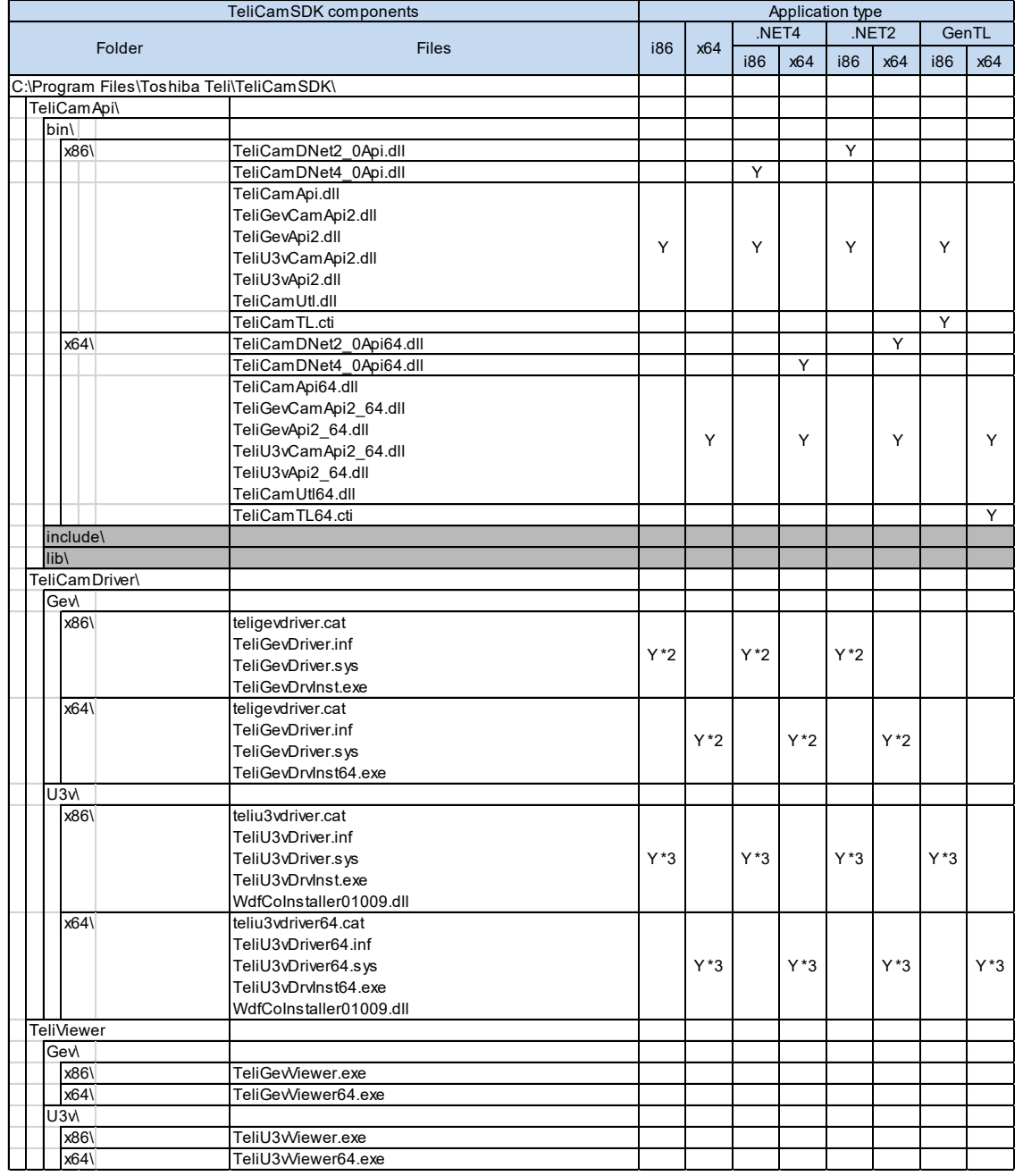

#### **Table 7-4 TeliCamSDK files #2-2 (PkgVer2.1.0.1 – PkgVer2.3.0.1)**

Remarks

\*2: When application uses GigE Vision cameras, it is necessary to copy "\*2" marked files.

\*3: When application uses USB3 Vision cameras, it is necessary to copy "\*3" marked files.

<span id="page-10-0"></span>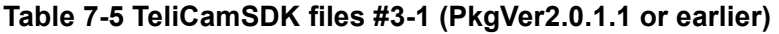

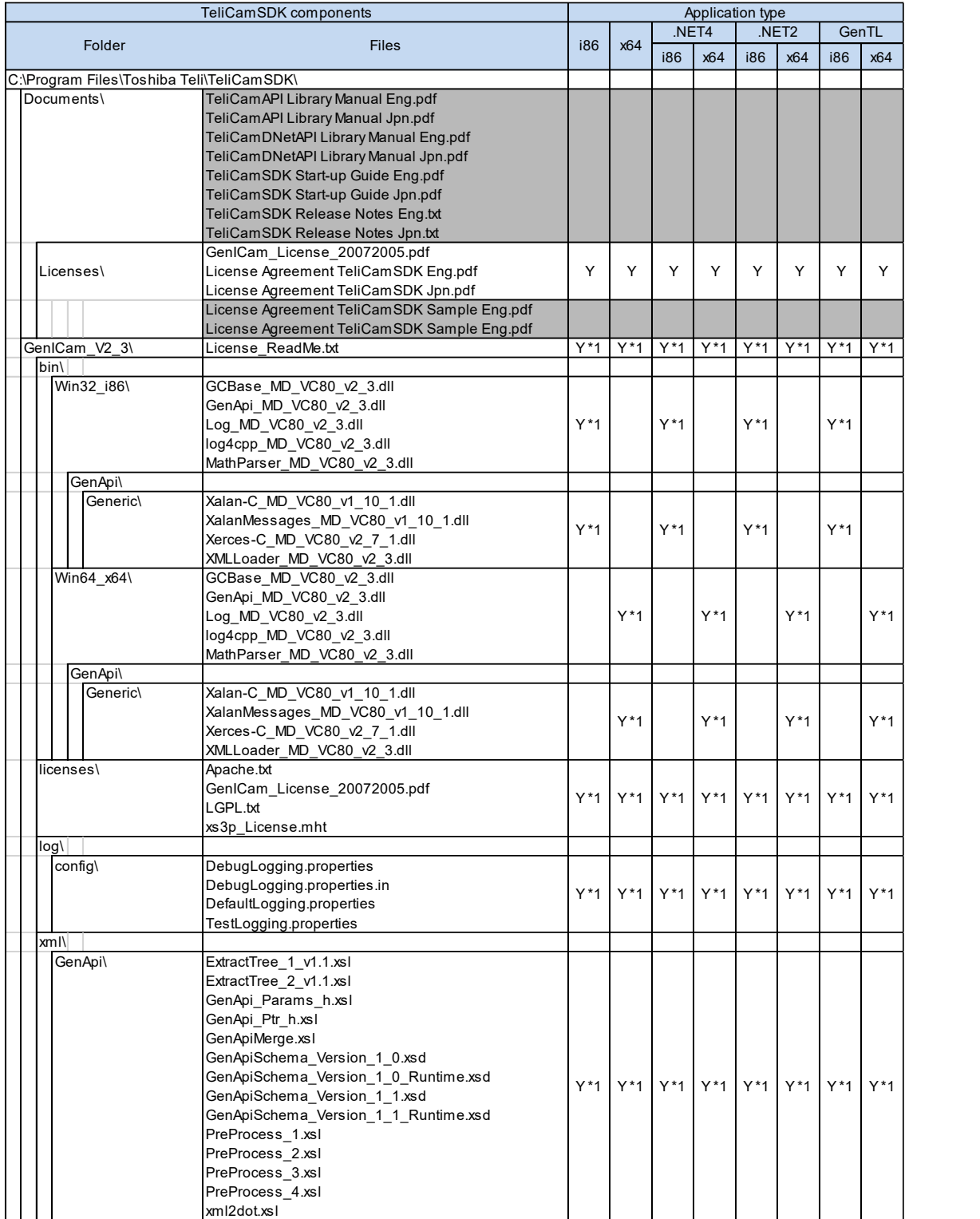

Remarks

\*1: When cameras are opened specifying false to bUseGenICam argument, it is not necessary to copy "\*1" marked files.

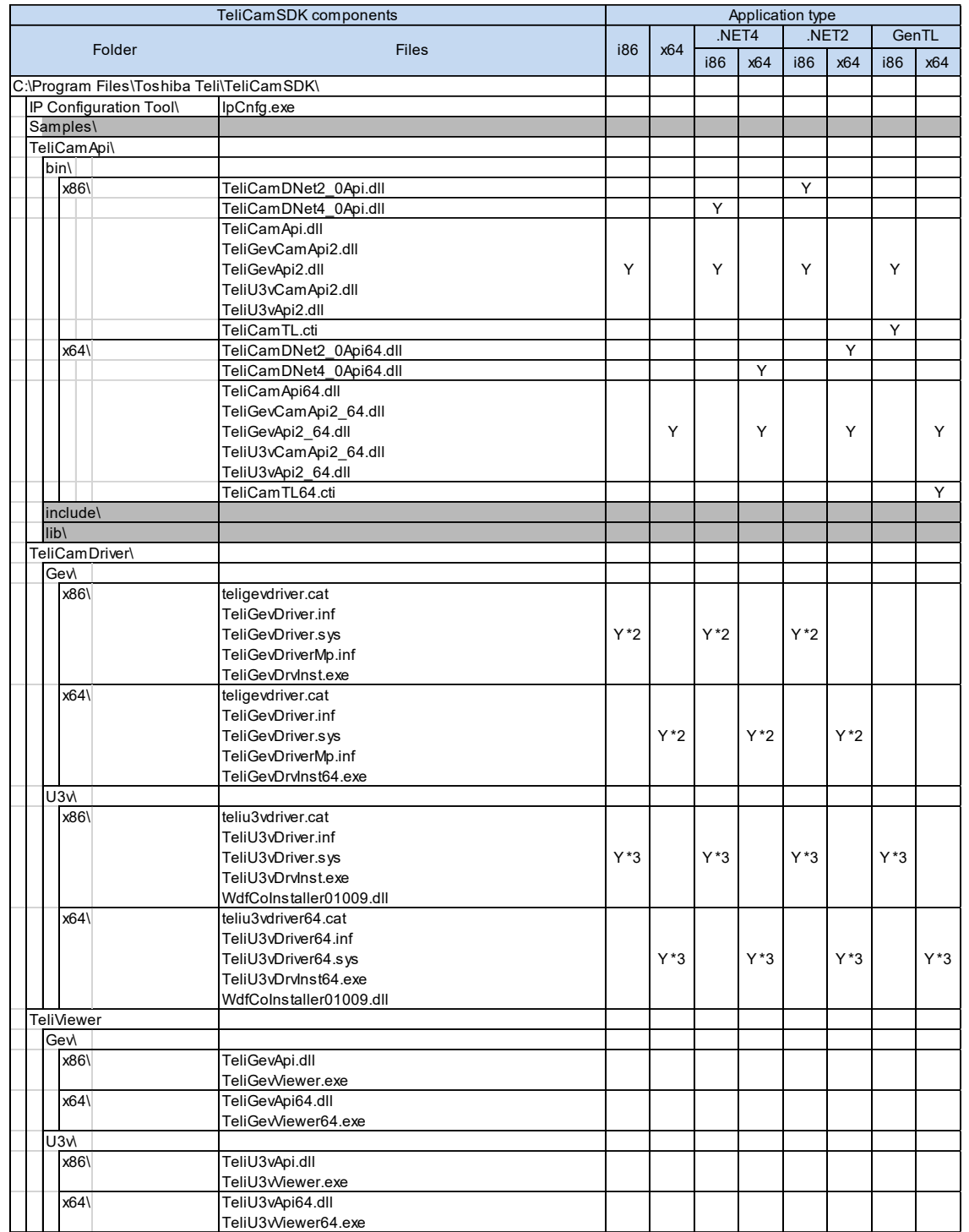

### <span id="page-11-0"></span>**Table 7-6 TeliCamSDK files #3-2 (PkgVer2.0.1.1 or earlier)**

Remarks

\*2: When application uses GigE Vision cameras, it is necessary to copy "\*2" marked files.

\*3: When application uses USB3 Vision cameras, it is necessary to copy "\*3" marked files.

Document in Japanese

### **1.** 概要

TeliCamSDK のインストーラはインストール作業の中で、指定フォルダへの TeliCamSDK 構成要 素である各種ファイルのコピー、環境変数の編集、レジストリへの情報書き込みなどを行います。

この文書では、TeliCamSDK インストール機能を統合したユーザアプリケーションインストーラ がインストール処理の中で実行すべき作業について記載します。

# **2. TeliCamSDK** の構成ファイルのコピー

インストーラがコピーする必要がある TeliCamSDK の構成ファイルを「[0](#page-16-0) 

[コピーするファイル」](#page-16-0)に示します。構成ファイルは TeliCamSDK インストールフォルダのフォル ダ構造を維持してコピーしてください。TeliCamSDK インストールフォルダのフォルダ構造は TeliCamSDK のバージョンによって異なります。

#### **2.1. TeliCamSDK PkgVer3.0.0.1** 以降

TeliCamSDK のインストーラはさまざまなファイルを TeliCamSDK のフォルダにコピーします。

ユーザアプリケーションのインストーラでは TeliCamApi\bin\フォルダと TeliCamDriver\フォルダ と GenICam V3\フォルダと Licenses フォルダの内容は必ずコピーしてください。但し、 TeliCamApi\bin\フォルダ内の TeliCamAIK(64).dll と TeliCamTL(64).cti は使用していなければコピー する必要はありません。

また、GenAPI を使用しないモードでカメラをオープンしている場合は GenICam V3\フォルダと Licenses\GenICam\フォルダの内容はコピーする必要はありません。

Documents\フォルダと Samples\フォルダおよび TeliCamApi\フォルダ下の include\フォルダと lib\フォルダはコピーする必要はありません。これ以外のフォルダのファイルは必要に応じてコピー してください。

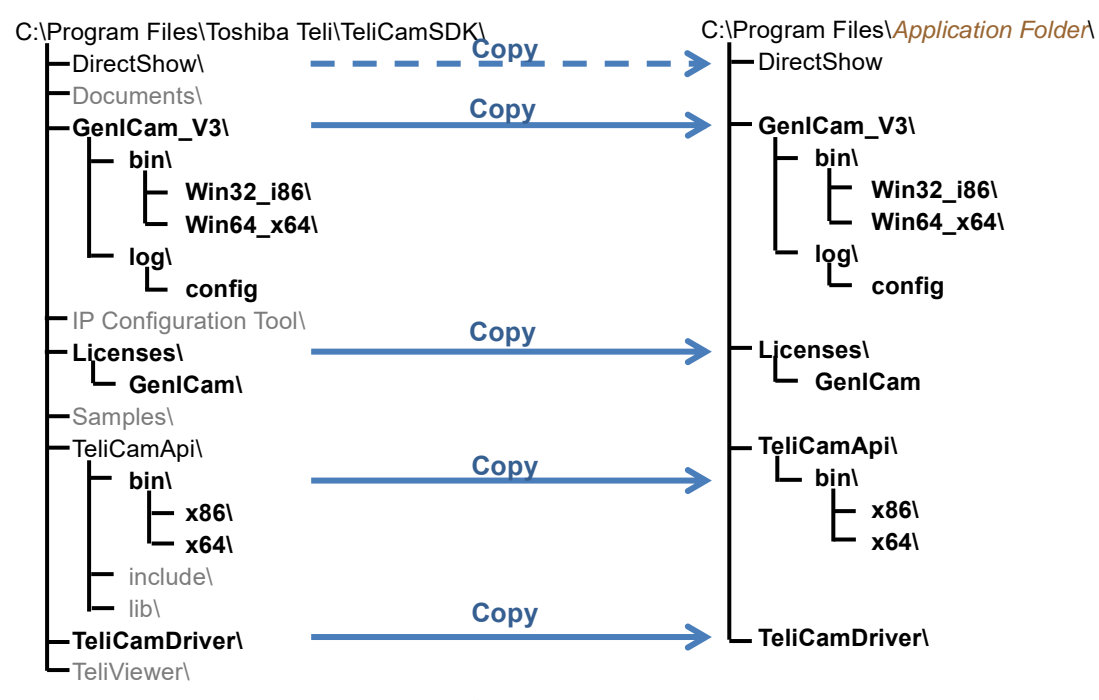

図 2-1 フォルダ構造(PkgVer3.0.0.1 以降)

### **2.2. TeliCamSDK PkgVer2.3.0.1** 以前

PkgVer2.0.1.1 以前の TeliCamSDK をコピーする場合は、以下の図の GenICam のフォルダ名 「GenICam V3」を「GenICam V2 3」に読み替えてコピーしてください。 GenICam フォルダ下の「xml」フォルダは PkgVer2.0.1.1 以前にのみ存在します。

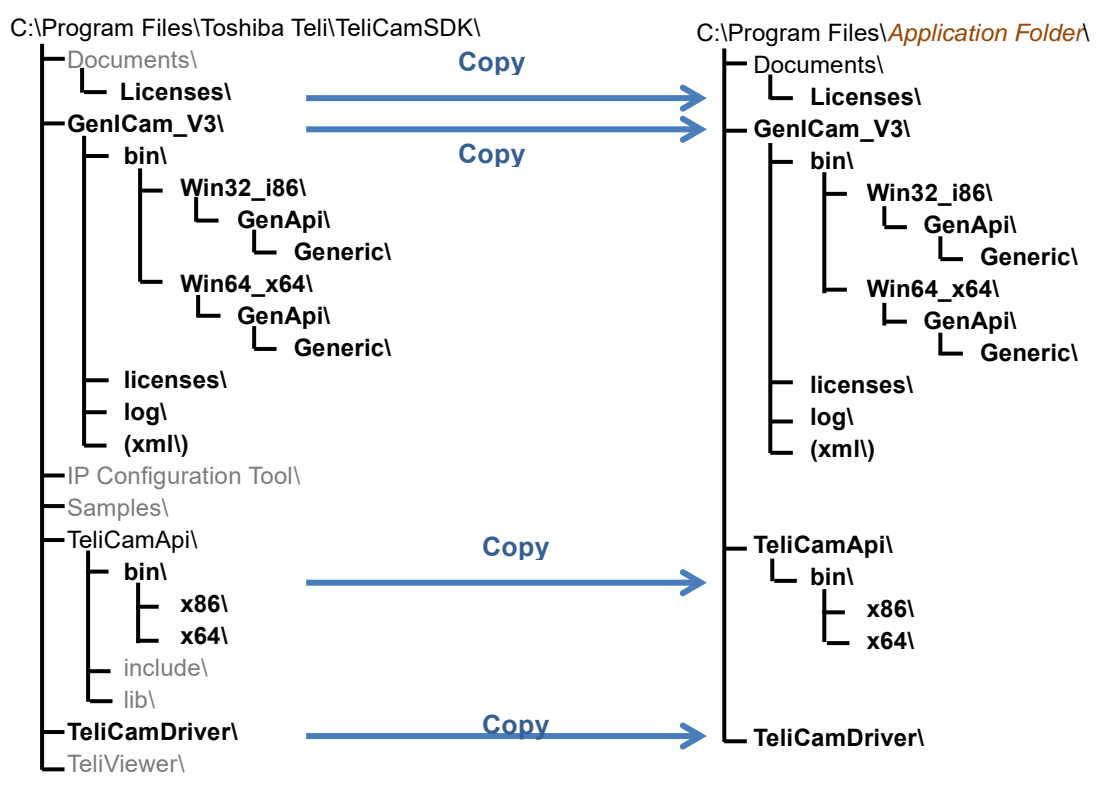

<span id="page-14-0"></span>図 **2-2** フォルダ構造 **(PkgVer2.3.0.1** 以前**)**

# **3.** ランタイムライブラリのインストール

TeliCamSDK のアプリケーションを実行するには以下のライブラリが必要です。

TeliCamSDK PkgVer2.1.0.1 以降の場合は GenAPI V3 ライブラリが Microsoft Visual C++ 2013 Redistributable Package を使用します。

TeliCamSDK PkgVer2.0.1.1 以前の場合は GenAPI V2\_3 ライブラリが Microsoft Visual C++ 2005 SP1 Redistributable MFC Security Update を使用します。

 Microsoft Visual C++ 2010 SP1 Redistributable Package 32bit:<https://www.microsoft.com/en-us/download/details.aspx?id=8328> 64bit:<https://www.microsoft.com/en-us/download/details.aspx?id=13523>

#### **[TeliCamSDK PkgVer2.1.0.1** 以降の場合**]**

 Microsoft Visual C++ 2013 Redistributable Package <https://www.microsoft.com/en-us/download/details.aspx?id=40784> ダウンロードするファイルが選択できます。(vcredist\_x86.exe and vcredist\_x64.exe)

#### **[TeliCamSDK PkgVer2.0.1.1** 以前の場合**]**

 Microsoft Visual C++ 2005 SP1 Redistributable MFC Security Update (KB2538242) <https://www.microsoft.com/en-us/download/details.aspx?id=26347>

ダウンロードするファイルが選択できます。(vcredist\_x86.exe、vcredist\_x64.exe)

# **4.** 環境変数の編集

以下の環境変数を編集または作成してください。

#### 【**TeliCamSDK PkgVer2.1.0.1** 以降の場合】

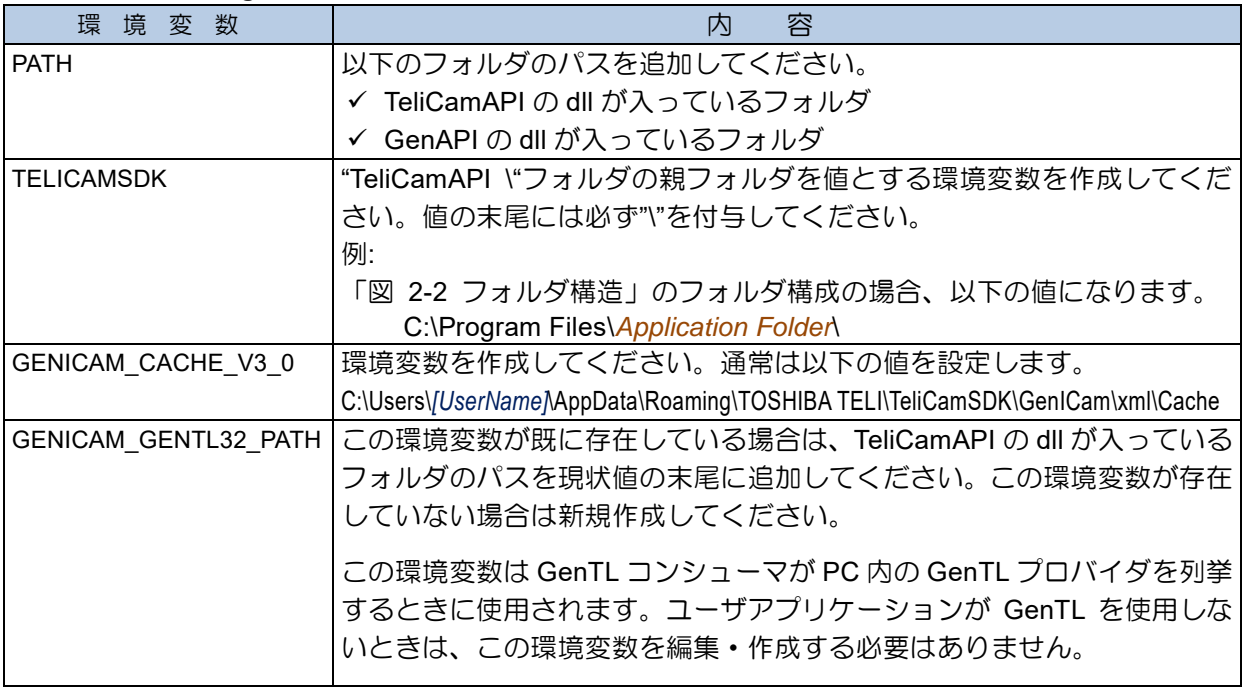

#### 【**TeliCamSDK PkgVer2.0.1.1** 以前の場合】

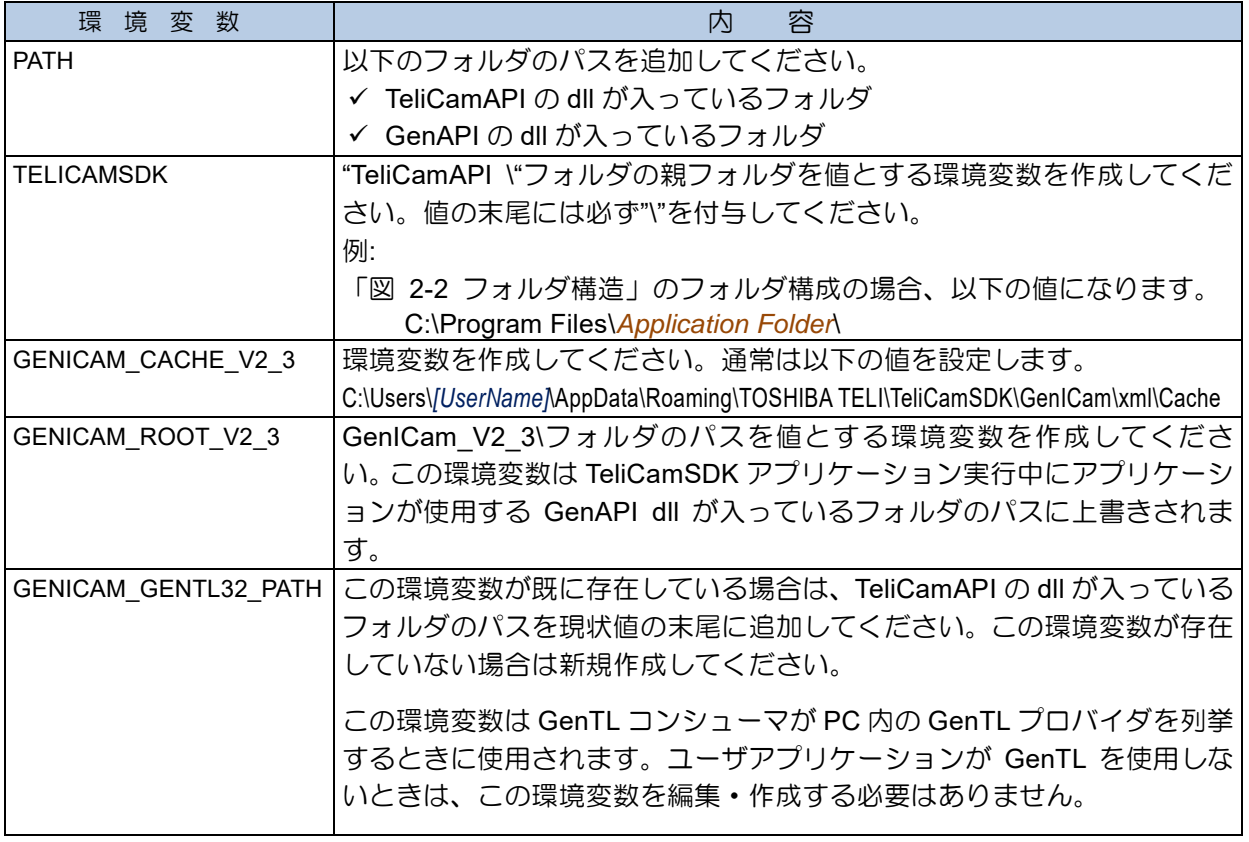

# **5.** デバイスドライバインストーラの実行

プラグ&プレイで BU/DU/BG シリーズカメラにデバイスドライバが自動的にあたるようにす るためには TeliCamDriver フォルダ下のドライバインストーラ(TeliGevDrvInst.exe または TeliU3vDrvInst.exe またはこれらの 64bit 版)を実行する必要があります。ドライバファイルをコピ ーするだけではデバイスドライバは有効にならないことに留意してください。

TeliGevDrvInst.exe と TeliU3vDrvInst.exe を実行するときに引数に「/INST2」をつけて実行する と、ドライバインストーラの画面を表示することなくドライバをインストールすることができます。 引数に「/UNINST2」をつけて実行するとドライバがアンインストールされます。

引数に「/INST2」または「/UNINST2」をつけてドライバインストーラを実行した場合でも OS のユーザアカウント制御の設定次第では UAC のダイアログが表示されることがあります。

# **6. DirectShow** フィルタのインストール **(DirectShow** 使用時**)**

DirectShow フィルタを使用する場合は DirectShow\フォルダ下にある InstVCT.exe または InstVCT64.exe を予め実行しておく必要があります。

InstVCT.exe または InstVCT64.exe を実行するときに引数に「/s」をつけて実行すると、サイレ ントインストールすることができます。

サイレントアンインストールする場合は引数に「/s /u」をつけて実行してください。

<span id="page-16-0"></span>引数に「/s」または「/s /u」をつけて DirectShow フィルタインストーラを実行した場合でも OS のユー ザアカウント制御の設定次第では UAC のダイアログが表示されることがあります。

# **7.** コピーするファイル

TeliCamSDK PkgVer3.0.0.1 以降をインストールする場合、表 [7-1](#page-17-0) と表 [7-2](#page-18-0) の"Application Type" 列に Y と表示されているファイルをインストール先フォルダにコピーしてください

TeliCamSDK PkgVer2.1.0.1 以降 2.3.0.1 までをインストールする場合、表 [7-3](#page-19-0) と表 [7-4](#page-20-0) のファ イルを、TeliCamSDK PkgVer2.0.1.1 以前をインストールするときは表 [7-5](#page-21-0) と表 [7-6](#page-22-0) のファイルを コピーしてください。

#### <span id="page-17-0"></span>表 **7-1 TeliCamSDK** ファイル**#1-1 (PkgVer3.0.0.1** 以降**)**

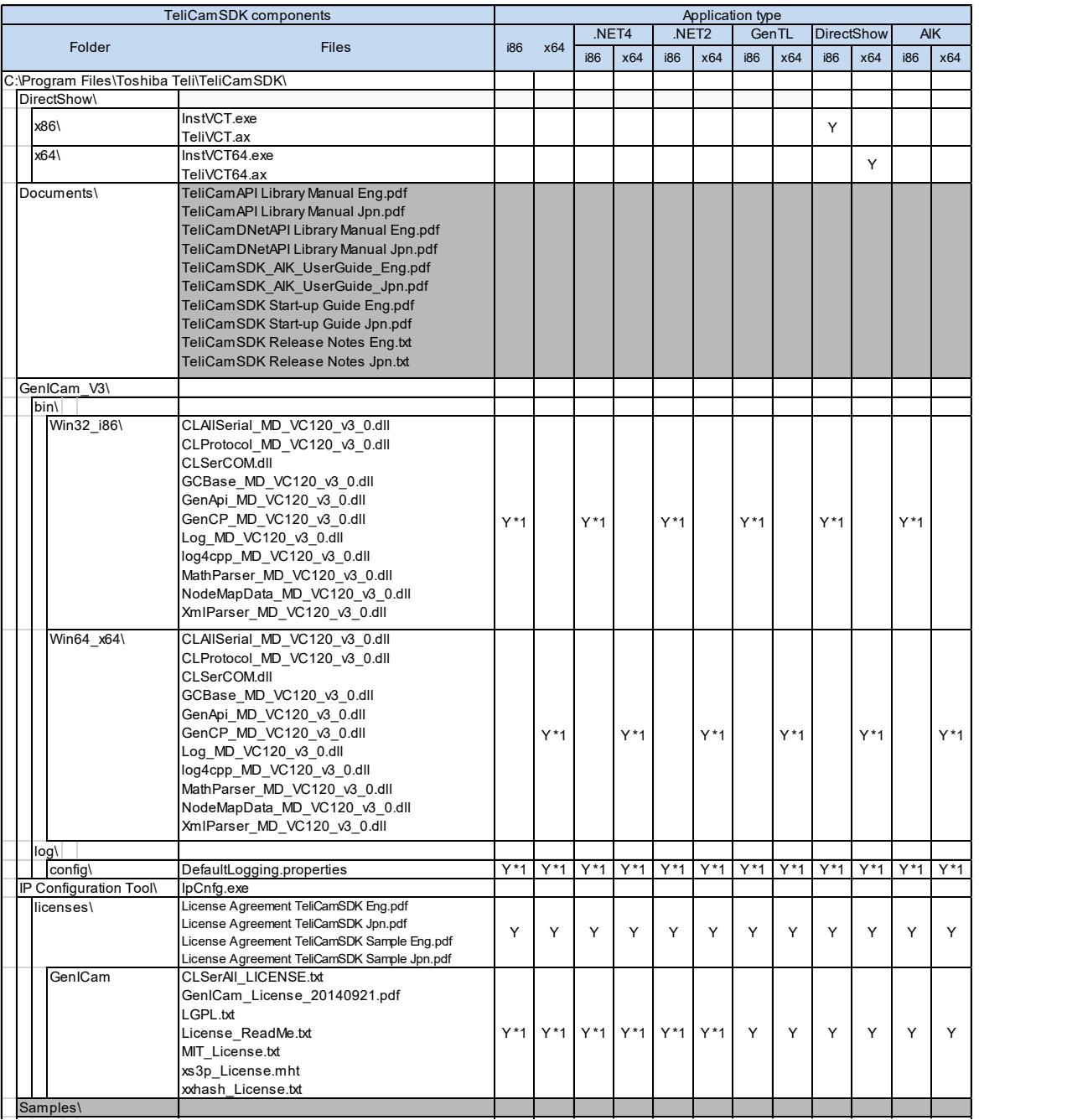

注:

\*1:bUseGenICam 引数に偽を指定してカメラをオープンしている場合は、\*1 マークが付与され たファイルをコピーする必要はありません。

<span id="page-18-0"></span>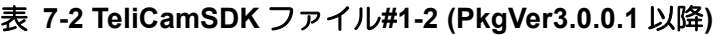

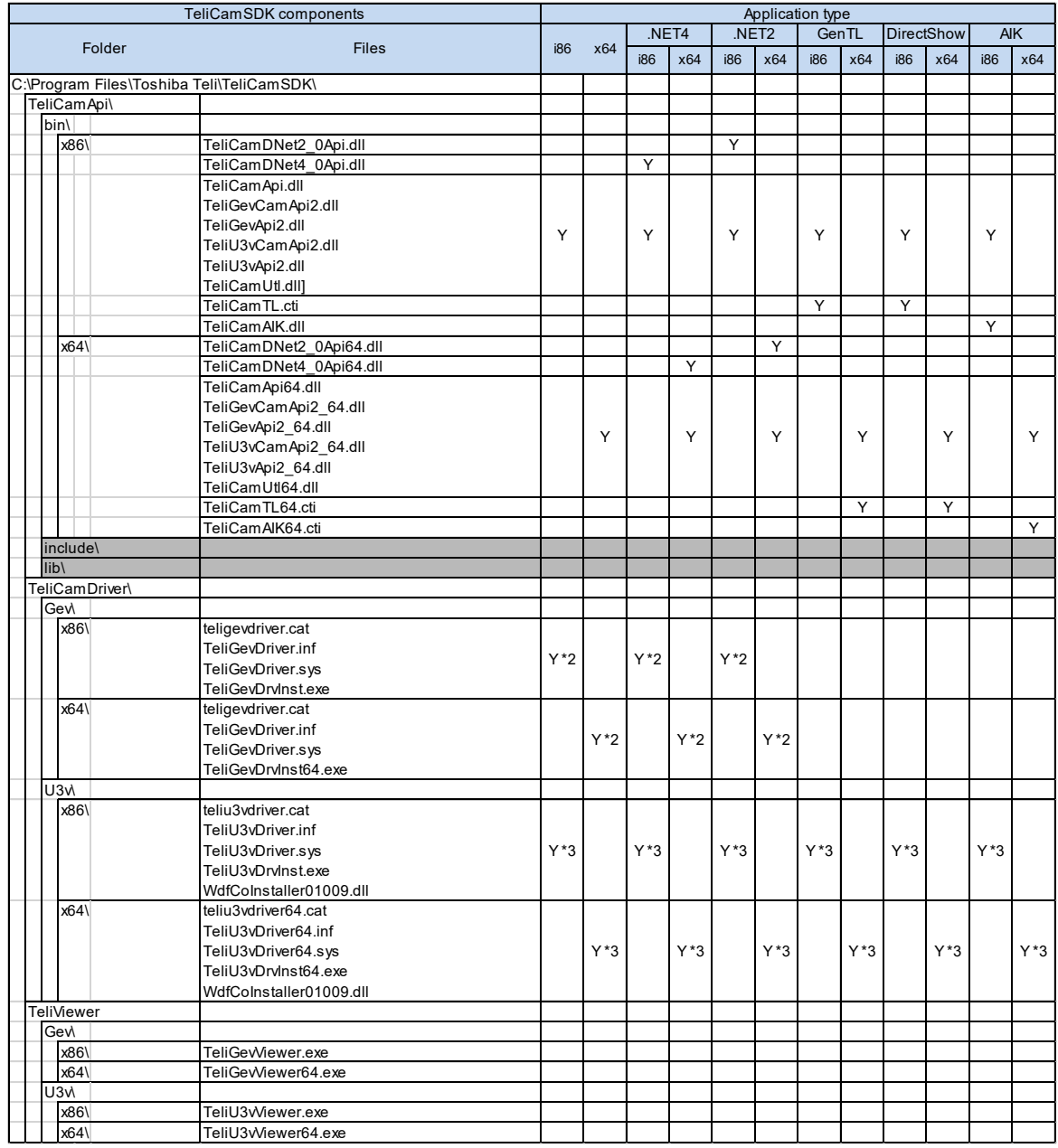

注 :

\*2:GigE Vision カメラを使用するときは\*2 マークが付与されたファイルをコピーしてください。 \*3 :USB3 Visionカメラを使用するときは\*3マークが付与されたファイルをコピーしてください。

### <span id="page-19-0"></span>表 **7-3 TeliCamSDK** ファイル**#2-1 (PkgVer2.1.0.1**~**PkgVer2.3.0.1)**

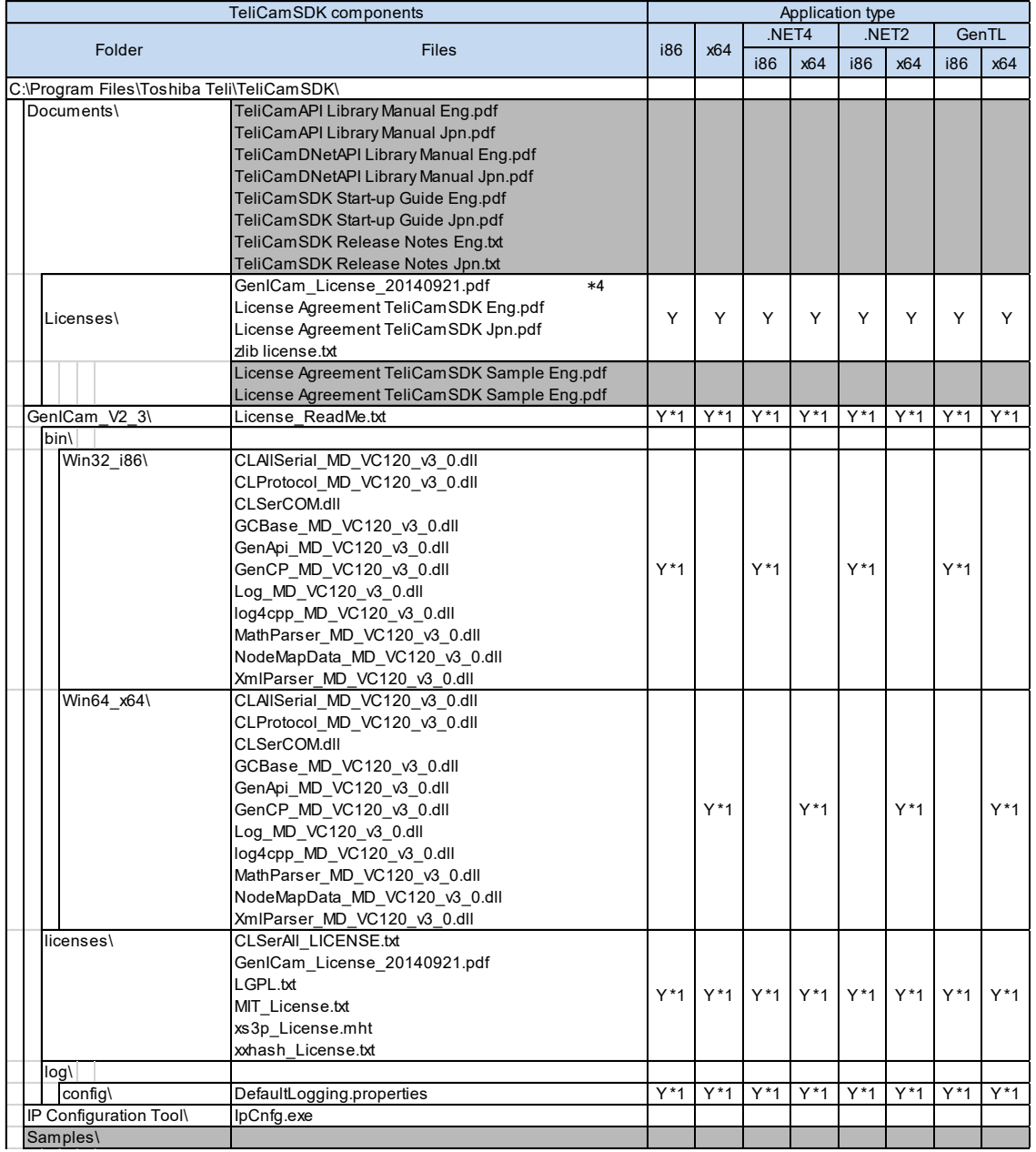

注:

- \*1:bUseGenICam 引数に偽を指定してカメラをオープンしている場合は、\*1 マークが付与され たファイルをコピーする必要はありません。
- \*4:TeliCamSDK PkgVer2.1.0.1 と PkgVer2.1.1.1 では GenICam\_License\_20140921.pdf の代わ りに GenICam\_License\_20072005.pdf がインストールされています。

### <span id="page-20-0"></span>表 **7-4 TeliCamSDK** ファイル**#2-2 (PkgVer2.1.0.1**~**PkgVer2.3.0.1)**

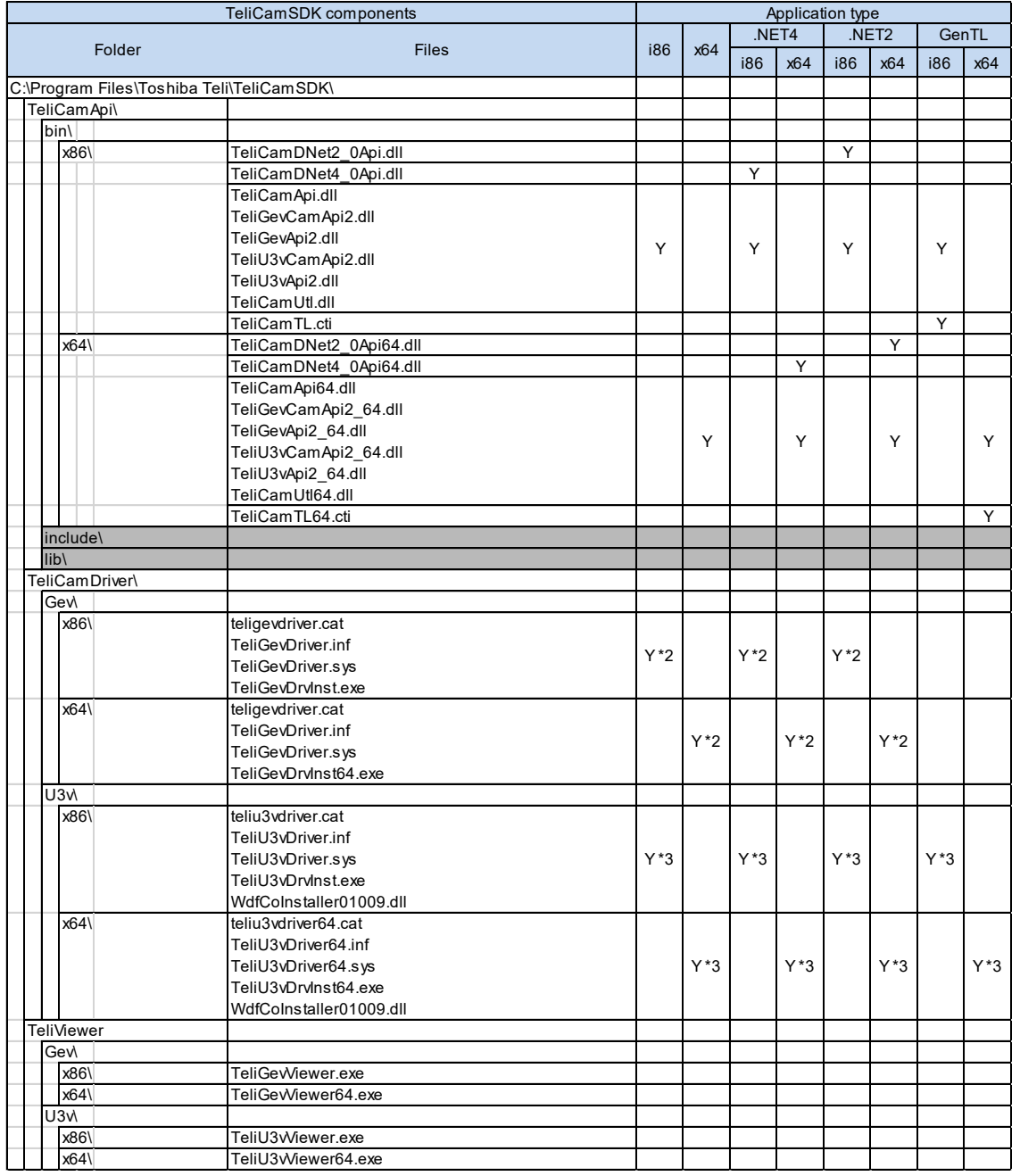

注 :

\*2:GigE Vision カメラを使用するときは\*2 マークが付与されたファイルをコピーしてください。

\*3 :USB3 Visionカメラを使用するときは\*3マークが付与されたファイルをコピーしてください。

### <span id="page-21-0"></span>表 **7-5 TeliCamSDK** ファイル**#3-1 (PkgVer2.0.1.1** 以前**)**

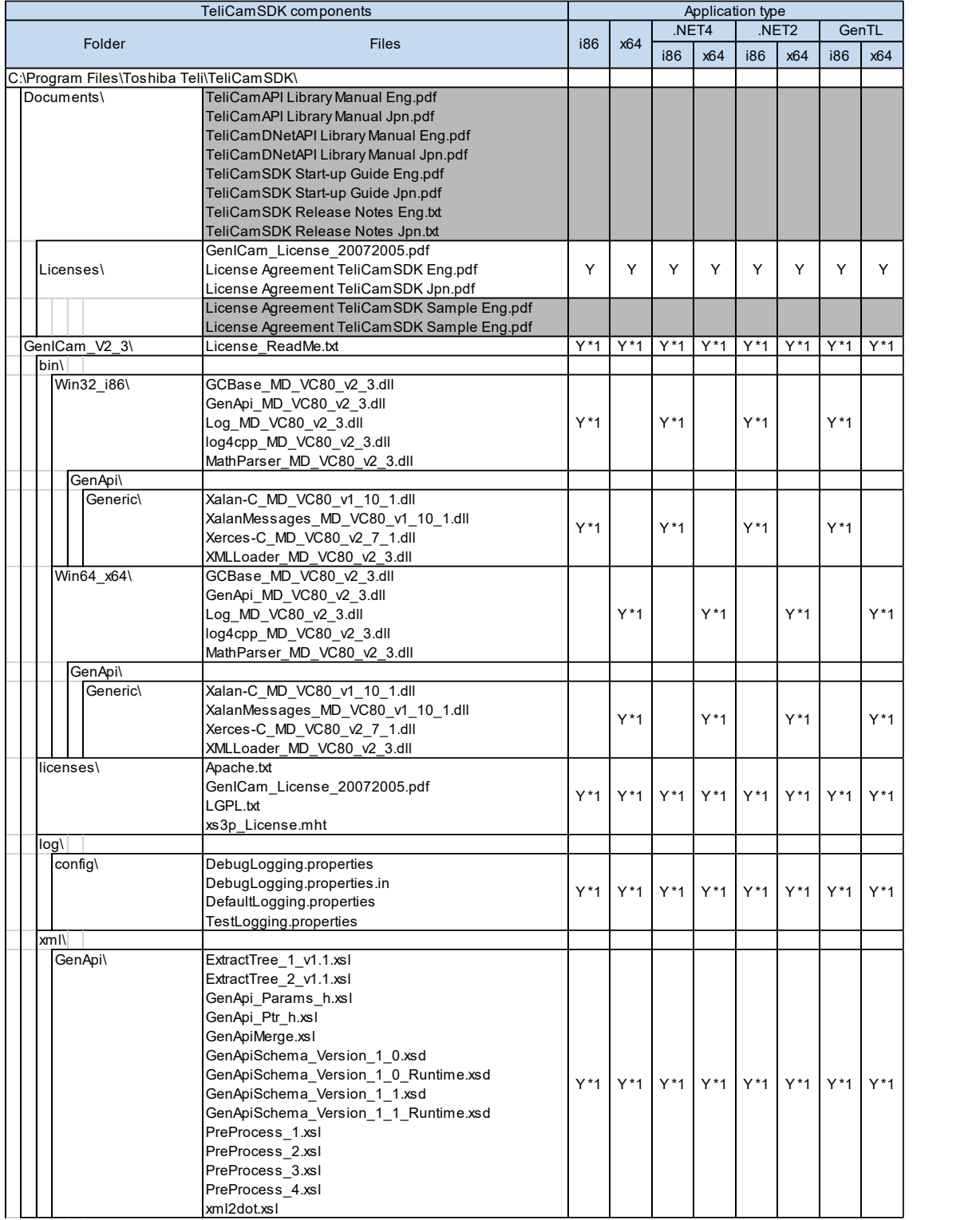

注:

\*1:bUseGenICam 引数に偽を指定してカメラをオープンしている場合は、\*1 マークが付与され たファイルをコピーする必要はありません。

### <span id="page-22-0"></span>表 **7-6 TeliCamSDK** ファイル**#3-2 (PkgVer2.0.1.1** 以前**)**

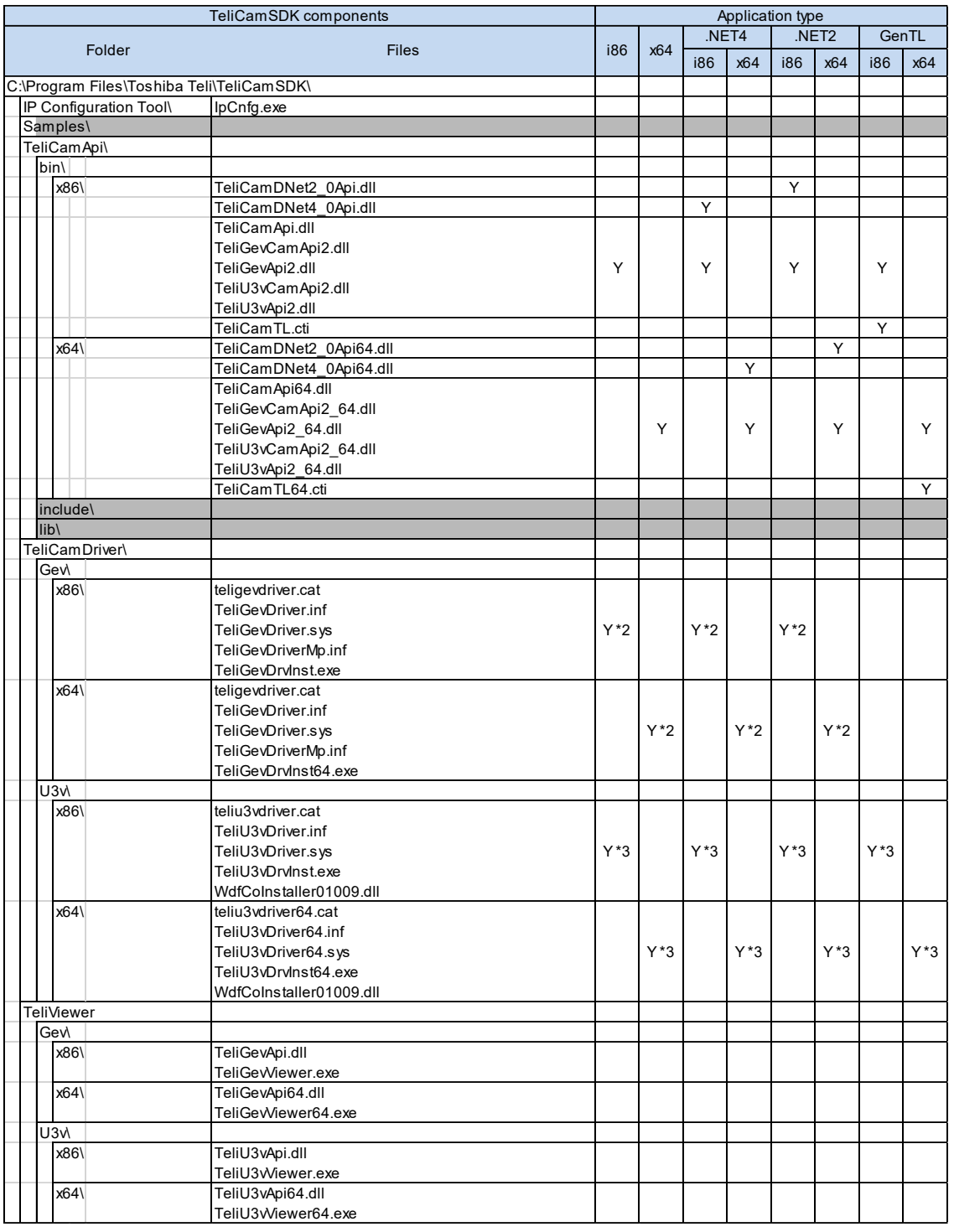

注 :

\*2:GigE Vision カメラを使用するときは\*2 マークが付与されたファイルをコピーしてください。 \*3 :USB3 Visionカメラを使用するときは\*3マークが付与されたファイルをコピーしてください。

End of document in Japanese -

# **8. Others**

#### **8.1. Revision History**

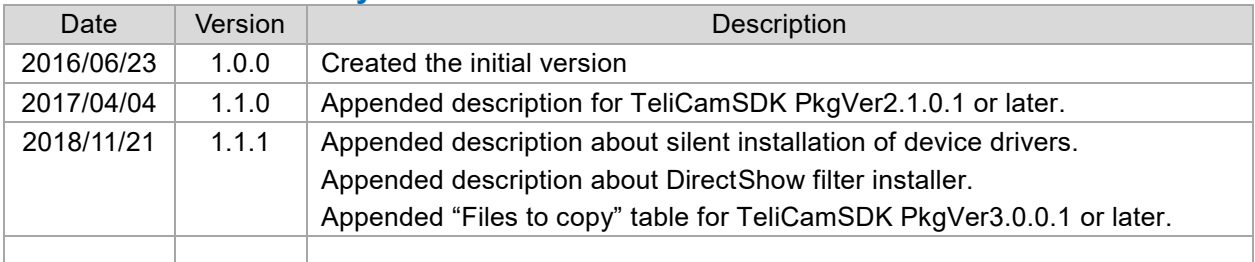

#### **8.2. Disclaimer**

The disclaimer of this document including example code is described in "License Agreement TeliCamSDK Eng.pdf" in TeliCamSDK installation folder.

Make sure to read this Agreement carefully before using it.

Refer to TeliCamSDK installation folder/Documents/License folder